## Registering your OnePass

OnePass is a single sign-on solution that allows you to have one username and password to access Thomson Reuters services including Westlaw Asia and Newsroom.

To begin accessing Westlaw Asia or Newsroom you must first activate your registration keys by linking them to your OnePass profile. You will receive a Welcome email from Thomson Reuters with instructions on how to activate your access. This email will be sent from <u>info@productnotice.thomsonreuters.com</u> Please contact <u>westlawcustomerservice@thomsonreuters.com</u> if you have not received this email.

## Setting up OnePass for the first time for Westlaw Asia

| 1. We recommend that you store the welcome            |                                                                                                    |
|-------------------------------------------------------|----------------------------------------------------------------------------------------------------|
| email in a safe place, in case you need the           | C THOMSON REUTERS                                                                                                 |
| details later.                                        |                                                                                                    |
|                                                       | Westlaw Asia™                                                                                                    |
| 2. In the welcome email, scroll to Step 1 and click   |                                                                                                    |
|                                                       |                                                                                                    |
| on the <b>Activate Now</b> link.                      | WELCOME TO WESTLAW ASIA                                                                                           |
|                                                       | This email is being sent as a follow-up to Bar Council Circular No. 185/2022 issued on 29 June 2022.              |
|                                                       | In partnership with the Malaysian Bar, we are delighted to welcome you to Thomson<br>Reuters Westlaw Asia.        |
|                                                       | First Time Login Instructions                                                                                     |
|                                                       | Below are the steps to create your <b>OnePass</b> profile to activate your Westlaw Asia and<br>Newsroom accounts. |
|                                                       | Please use your work email address to activate your OnePass.                                                      |
|                                                       | Please follow these steps:<br>• Step 1: Click Activate Now to create your OnePass for Westlaw Asia.               |
|                                                       | Step 2: Click Activate Now to link your OnePass to Newsroom.                                                      |
|                                                       | Step 3: Click here to login to Westlaw Asia with your OnePass username                                            |
|                                                       | and password.                                                                                                    |
|                                                       | Help and Support                                                                                                  |
|                                                       | Contact Us or download the OnePass Registration Guide.                                                            |
|                                                       |                                                                                                    |
| 3. Type in your email address and click on the        | Register a product                                                                                                |
| Continue button.                                      |                                                                                                    |
|                                                       | Add a new product registration key to your OnePass<br>profile.                                                    |
| 4. Enter your details in each box to create your      |                                                                                                    |
| OnePass profile and click the <b>Continue</b> button. |                                                                                                    |
|                                                       | Product                                                                                                    |
|                                                       | Westlaw Asia                                                                                                    |
|                                                       | Registration key                                                                                                  |
|                                                       | <b>⊷</b> 4074680:CTYIS3                                                                                           |
|                                                       | Custom label                                                                                                    |
|                                                       | Give this registration key a label to differentiate it from<br>others.                                            |
|                                                       | Westlaw Asia                                                                                                    |
|                                                       | Email                                                                                                    |
|                                                       | Email                                                                                                    |
|                                                       |                                                                                                    |
|                                                       | Enter an email.                                                                                                   |
|                                                       | Continue                                                                                                    |
|                                                       |                                                                                                    |
|                                                       | Enter an email.                                                                                                   |
|                                                       |                                                                                                    |

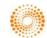

## MALAYSIAN BAR

## ONEPASS REGISTRATION GUIDE

| 5. Add a Username. We recommend you enter                                                                                                    |                                                                                                    |
|----------------------------------------------------------------------------------------------------|----------------------------------------------------------------------------------------------------|
| your email address as your username.                                                                                                    |                                                                                                    |
| Alternatively, you can create a username                                                                                                    | Security                                                                                                    |
| containing between 8-70 characters that you                                                                                                    | Username                                                                                                    |
| can easily remember.                                                                                                    | Your username is case sensitive.                                                                                                    |
| Note: Your username is case sensitive.                                                                                                    | 1                                                                                                    |
|                                                                                                    | Between 8 and 70 characters                                                                                                    |
| 6. Add a <b>Password</b> using the criteria listed and                                                                                                    | Detween 6 and 16 characters                                                                                                    |
| confirm the password by entering it again into                                                                                                    | Password                                                                                                    |
| the Confirm password box.                                                                                                    | Show                                                                                                    |
| 7. Coloct a Converting and type in an                                                                                                    | Between 8 and 64 characters                                                                                                    |
| 7. Select a <b>Security question</b> and type in an                                                                                                    | 3 of 5 character types                                                                                                    |
| answer.                                                                                                    | Uppercase letter Special character (@ # \$)<br>Lowercase letter Other character (¢.Æ.€)                                                                                                    |
| Q. Finally, alialy an the <b>C</b> reate by the                                                                                                    | Number                                                                                                    |
| 8. Finally, click on the <b>Create</b> button.                                                                                                    |                                                                                                    |
|                                                                                                    | Confirm password                                                                                                    |
|                                                                                                    | Show                                                                                                    |
|                                                                                                    | Security question                                                                                                    |
|                                                                                                    | Select a security question                                                                                                    |
|                                                                                                    | Answer                                                                                                    |
|                                                                                                    |                                                                                                    |
|                                                                                                    |                                                                                                    |
|                                                                                                    |                                                                                                    |
|                                                                                                    |                                                                                                    |
|                                                                                                    | Back                                                                                                    |
|                                                                                                    | Back                                                                                                    |
| 9 Registration is complete. Click on the                                                                                                    | Back                                                                                                    |
| 9. Registration is complete. Click on the <b>Continue to Westlaw Asia</b> link to log into                                                                                                    |                                                                                                    |
| Continue to Westlaw Asia link to log into                                                                                                    | Back Create                                                                                                    |
|                                                                                                    |                                                                                                    |
| <b>Continue to Westlaw Asia</b> link to log into Westlaw Asia for the first time.                                                                                                    |                                                                                                    |
| <ul><li>Continue to Westlaw Asia link to log into Westlaw Asia for the first time.</li><li>10. We recommend you create a bookmark in</li></ul>                                                                                                    | <ul> <li>Registration complete!</li> <li>Westlaw Asia</li> </ul>                                                                                                    |
| <ul> <li>Continue to Westlaw Asia link to log into<br/>Westlaw Asia for the first time.</li> <li>10. We recommend you create a bookmark in<br/>your browser to go to the Westlaw Asia login</li> </ul>                                                                                                    | Registration complete!                                                                                                    |
| <ul><li>Continue to Westlaw Asia link to log into Westlaw Asia for the first time.</li><li>10. We recommend you create a bookmark in</li></ul>                                                                                                    | <ul> <li>Registration complete!</li> <li>Westlaw Asia<br/>Custom label</li> </ul>                                                                                                    |
| <ul> <li>Continue to Westlaw Asia link to log into<br/>Westlaw Asia for the first time.</li> <li>10. We recommend you create a bookmark in<br/>your browser to go to the Westlaw Asia login</li> </ul>                                                                                                    | <ul> <li>Registration complete!</li> <li>Westlaw Asia</li> <li>Custom label<br/>Westlaw Asia</li> </ul>                                                                                                    |
| <ul> <li>Continue to Westlaw Asia link to log into<br/>Westlaw Asia for the first time.</li> <li>10. We recommend you create a bookmark in<br/>your browser to go to the Westlaw Asia login</li> </ul>                                                                                                    | <ul> <li>Registration complete!</li> <li>Westlaw Asia</li> <li>Custom label<br/>Westlaw Asia</li> </ul>                                                                                                    |
| <ul> <li>Continue to Westlaw Asia link to log into<br/>Westlaw Asia for the first time.</li> <li>10. We recommend you create a bookmark in<br/>your browser to go to the Westlaw Asia login</li> </ul>                                                                                                    | <ul> <li>Registration complete!</li> <li>Westlaw Asia</li> <li>Custom label<br/>Westlaw Asia</li> </ul>                                                                                                    |
| <ul> <li>Continue to Westlaw Asia link to log into<br/>Westlaw Asia for the first time.</li> <li>10. We recommend you create a bookmark in<br/>your browser to go to the Westlaw Asia login</li> </ul>                                                                                                    | Registration complete!<br>Westlaw Asia<br>Custom label<br>Westlaw Asia<br>Email                                                                                                    |
| <ul> <li>Continue to Westlaw Asia link to log into Westlaw Asia for the first time.</li> <li>10. We recommend you create a bookmark in your browser to go to the Westlaw Asia login page <u>https://launch.westlawasia.com</u></li> </ul>                                                                                                    | Registration complete!<br>Westlaw Asia<br>Custom label<br>Westlaw Asia<br>Email                                                                                                    |
| <ul> <li>Continue to Westlaw Asia link to log into Westlaw Asia for the first time.</li> <li>10. We recommend you create a bookmark in your browser to go to the Westlaw Asia login page <u>https://launch.westlawasia.com</u></li> <li>11. Newsroom is part of the Malaysian Bar</li> </ul>                                                                                                    | Registration complete!<br>Westlaw Asia<br>Custom label<br>Westlaw Asia<br>Email<br>Continue to Westlaw Asia.                                                                                                    |
| <ul> <li>Continue to Westlaw Asia link to log into Westlaw Asia for the first time.</li> <li>10. We recommend you create a bookmark in your browser to go to the Westlaw Asia login page <u>https://launch.westlawasia.com</u></li> <li>11. Newsroom is part of the Malaysian Bar subscription package, but you do not need to</li> </ul>                                                                                                    | Registration complete!<br>Westlaw Asia<br>Custom label<br>Westlaw Asia<br>Email<br>Continue to Westlaw Asia                                                                                                    |
| <ul> <li>Continue to Westlaw Asia link to log into Westlaw Asia for the first time.</li> <li>10. We recommend you create a bookmark in your browser to go to the Westlaw Asia login page <u>https://launch.westlawasia.com</u></li> <li>11. Newsroom is part of the Malaysian Bar subscription package, but you do not need to set it up if you do not want to access it. We</li> </ul>                                                                                                    | Registration complete!<br>Westlaw Asia<br>Custom label<br>Westlaw Asia<br>Email<br>Continue to Westlaw Asia.                                                                                                    |
| <ul> <li>Continue to Westlaw Asia link to log into<br/>Westlaw Asia for the first time.</li> <li>10. We recommend you create a bookmark in<br/>your browser to go to the Westlaw Asia login<br/>page <u>https://launch.westlawasia.com</u></li> <li>11. Newsroom is part of the Malaysian Bar<br/>subscription package, but you do not need to<br/>set it up if you do not want to access it. We<br/>recommend you store the email in a safe</li> </ul>                                                                                       | Registration complete!      Westlaw Asia     Custom label     Westlaw Asia     Email      Instructions      Errest Time Login Instructions Below are the steps to create your OnePass profile to activate your Westlaw Asia and                                                                                                    |
| <ul> <li>Continue to Westlaw Asia link to log into Westlaw Asia for the first time.</li> <li>10. We recommend you create a bookmark in your browser to go to the Westlaw Asia login page <u>https://launch.westlawasia.com</u></li> <li>11. Newsroom is part of the Malaysian Bar subscription package, but you do not need to set it up if you do not want to access it. We</li> </ul>                                                                                                    | Registration complete!     Westlaw Asia     Custom label     Westlaw Asia     Email     Continue to Westlaw Asia                                                                                                    |
| <ul> <li>Continue to Westlaw Asia link to log into Westlaw Asia for the first time.</li> <li>10. We recommend you create a bookmark in your browser to go to the Westlaw Asia login page <u>https://launch.westlawasia.com</u></li> <li>11. Newsroom is part of the Malaysian Bar subscription package, but you do not need to set it up if you do not want to access it. We recommend you store the email in a safe place, if you decide you want to set up</li> </ul>                                                                       | Registration complete!     Westlaw Asia     Custom label     Westlaw Asia     Email     Continue to Westlaw Asia                                                                                                    |
| <ul> <li>Continue to Westlaw Asia link to log into Westlaw Asia for the first time.</li> <li>10. We recommend you create a bookmark in your browser to go to the Westlaw Asia login page <u>https://launch.westlawasia.com</u></li> <li>11. Newsroom is part of the Malaysian Bar subscription package, but you do not need to set it up if you do not want to access it. We recommend you store the email in a safe place, if you decide you want to set up</li> </ul>                                                                       | Registration complete!     Westlaw Asia     Custom labe!     Westlaw Asia     Email     Continue to Westlaw Asia.>      Instructions     Registration complete!                                                                                                    |
| <ul> <li>Continue to Westlaw Asia link to log into Westlaw Asia for the first time.</li> <li>10. We recommend you create a bookmark in your browser to go to the Westlaw Asia login page <u>https://launch.westlawasia.com</u></li> <li>11. Newsroom is part of the Malaysian Bar subscription package, but you do not need to set it up if you do not want to access it. We recommend you store the email in a safe place, if you decide you want to set up Newsroom later.</li> </ul>                                                       | Registration complete!     Restaw Asia     Custom label     Westlaw Asia     Email     Continue to Westlaw Asia     Model     Model |
| <ul> <li>Continue to Westlaw Asia link to log into Westlaw Asia for the first time.</li> <li>10. We recommend you create a bookmark in your browser to go to the Westlaw Asia login page <u>https://launch.westlawasia.com</u></li> <li>11. Newsroom is part of the Malaysian Bar subscription package, but you do not need to set it up if you do not want to access it. We recommend you store the email in a safe place, if you decide you want to set up Newsroom later.</li> <li>12. To set up access to Newsroom, go back to</li> </ul> | Registration complete!     Westlaw Asia     Custom label     Westlaw Asia     Email     Continue to Westlaw Asia      Mestlaw Asia     Continue to Westlaw Asia                                                                                                    |

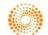

| <ol> <li>Change the custom label to Newsroom, type<br/>in your email address and click on the</li> </ol>                                          | Register a product                                                                                                    |
|----------------------------------------------------------------------------------------------------|----------------------------------------------------------------------------------------------------|
| Continue button.                                                                                                    | Add a new product registration key to your OnePass<br>profile.                                                                                                    |
|                                                                                                    | Product   Westlaw   Registration key   I 4329896-FEYEN6   Custom label   Give this registration key a label to differentiate it from others.   Newsroom   Email   Continue |
| <ol> <li>Click on Continue to Westlaw to start using<br/>Newsroom.</li> </ol>                                                                     | Registration complete!                                                                                                    |
| 15. We recommend you create a bookmark in your browser to go to the Westlaw Classic login page to use Newsroom <u>https://1.next.westlaw.com/</u> | Westlaw<br>Custom label<br>Newsroom<br>Email                                                                                                    |
|                                                                                                    | Continue to Westlaw $\Rightarrow$                                                                                                    |

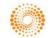